# **» فصل اول«**

**ساختمان دروازههای منطقی پایه**

**) مطابق فصل دوم کتاب مبانی دیجیتال (** 

**هدف کلی :** 

آزمایش و تحلیل رفتار دروازههای منطقی پایه و ترکیبی در مدار با استفاده از نرمافزار مولتیسیم

 **هدف های رفتاری:** در پایان این آزمایش که با استفاده از نرمافزار مولتیسیم اجرا میشود از فراگیرنده انتظار میرود که :

-1 مداردروازههای منطقی پایه OR ، AND و NOT را ببندد. -2 مدار دروازههای منطقی ترکیبیNAND ،NOR XOR و XNOR را آزمایش کند. -3 مدار دروازههای منطقی ترکیبی NAND ، NOR XOR و XNOR را با گیتهای پایه آزمایش کند.

**1-1 آزمایش 1 : دروازهی منطقی OR 1–1–1** در مدارهــای دیجیتال معمــولا به یک منبع ولتاژ مســتقیم 5 ولتی نیاز داریــم، در زمان اســتفاده از این منبع به اتصال زمین نیازی نیســت. برای آوردن این منبع برروی میز کارمطابق شکل 1-1 ازنوارComponent استفاده کنید و VCC را انتخاب نمائید.

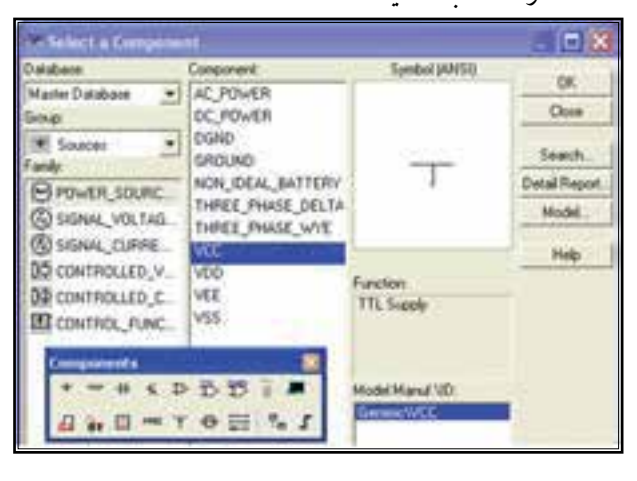

شکل ۱-۱ نحوهی استفاده از منبع تغذیهی ۵ ولتی( $\rm V_{\rm\scriptscriptstyle CC}$ )

**1-1-2**برایقطع ووصل ولتاژاز کلید تبدیل )SPDT) استفاده کنید. این کلید را مطابق شکل 1-2 از قسمت Basic برروی صفحهی میزکار آزمایشگاه مجازی بیاورید.

-4 جدول درستی دروازههای منطقی پایه را تحقیق کند.

-5 مدارهای الکترونیکی سادهی دروازههای منطقی

NAND و NOR را آزمایش کند.

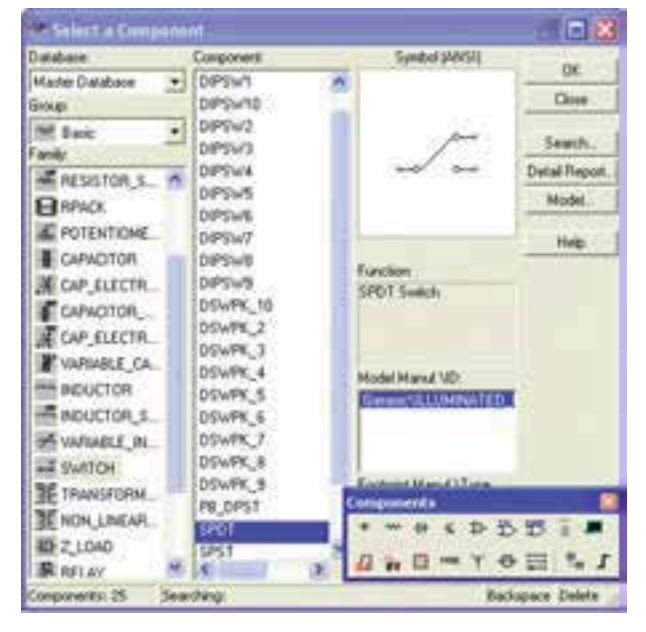

شکل 1-2 نحوهی قرار دادن کلید SPDT بر روی صفحه

**1-1-3** با دو بار فشــار دادن روی دکمههای R + Ctrl نمــادفنی کلید را بهاندازهی180 درجهبچرخانید، به گونهای که اتصال ســرمشــترک کلید در سمت راســت صفحه قرار گیــرد. برای این کار می توانید بــا کلیکک کردن روی قطعه از منوی مربوطهنیزاســتفاده کنید.) R مخفف کلمهی Rotate به معنی چرخش است).

**1-1-4** بــر روی کلیــد دو بــار کلیک راســت کنید تا صفحــهای مطابــق شــکل 1-3 باز شــود. با اســتفاده ازکادر Switch for Key حــرف مــوردنظررا برای قطع ووصل کلید انتخاب کنید. باهربارفشــارروی حرف انتخاب شــده در صفحهکلیدکامپیوتــر، کلید فرمان میگیردوقطع یاوصل میشود. مثلاً اگر حرف space را انتخاب کنید، با فشار دادن space روی صفحهکلیدکامپیوتر، کلید انتخاب شــده فرمان میگیرد.

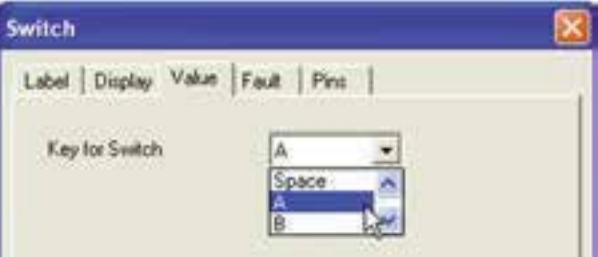

شکل 1-3 کادر تعیین حرف مورد نظر برای قطع یا وصل کلید

**1-1-5** بــرای فرمان دادن بــه کلیدهای انتخاب شــده، حروف A يا B را انتخاب کنید.

**1-1-6** با اســتفاده از نوار ابــزار Component، دیود  $\rm V_{CC}$  (مقاومــت  $\Omega$ ۰۰۰، نماد زمین و منبع، LED، را انتخاب کنید و روی صفحه بیآورید.

**1-1-7**مدار شــکل 1-4 را ببندید.هنگامبســتن مداربه اتصاالت دقت کنید.

 **نكته | مهم:**  در صورتیکههنگامکـار با نـرمافزار و اجرای شبیهسازی، با خطای غیر قابل توجیهی برخورد نمودید یک بار کلیهی صفحات باز شده را ببندید، سپس دوباره اقدام به اجرای عملیات نمائید.

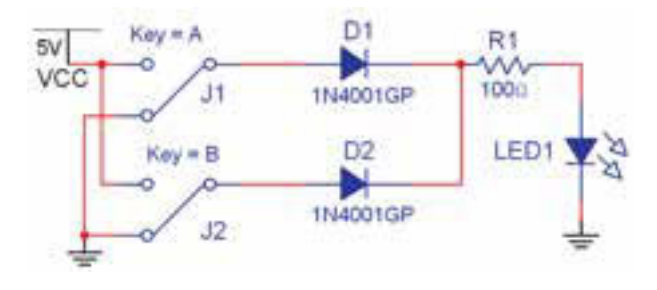

شکل 1-4 مدار دیودیگیت OR در حالتی که هر دوکلید Aو B قطع است.

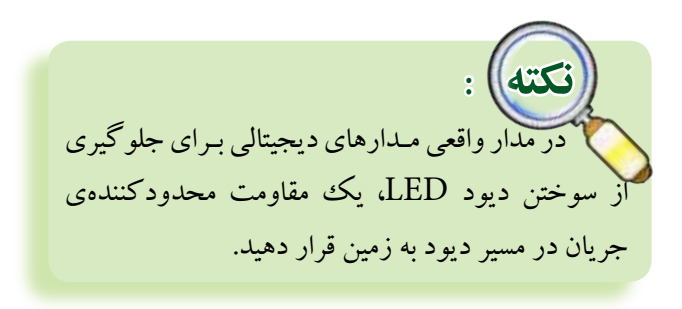

**1-1-8** کلید A راوصل کنید. مدارراراهاندازی نمائید. المپ LED مطابق شکل 1-5 روشن میشود.

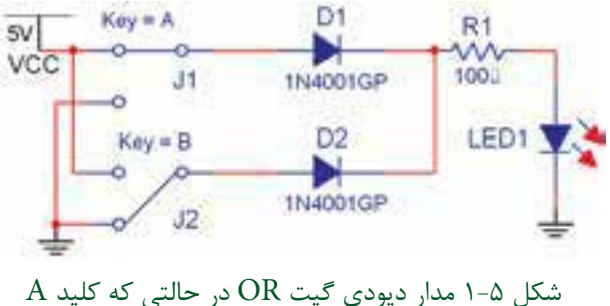

وصل و کلید B قطع است.

بخش دوم

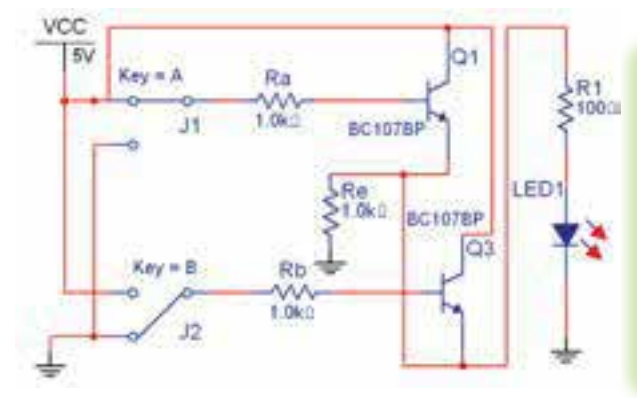

شکل ۶-۱ مدار ترانزیستوری گیت $OR$  در حالتی که کلید وصل و کلید  $B$  قطع است.  $A$ 

جدول 1-2 جدولصحت مدارترانزیستوری گیت OR

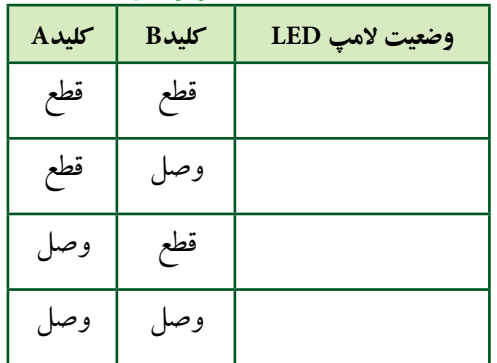

**1-1-11** گیتهــای منطقی در نوارComponent قرار دارد. مطابق شــکل 1-7 گیت منطقی OR با شــمارهی فنی D32F74 در قســمت TTL را انتخاب کنیــد وروی صفحه بیآورید.

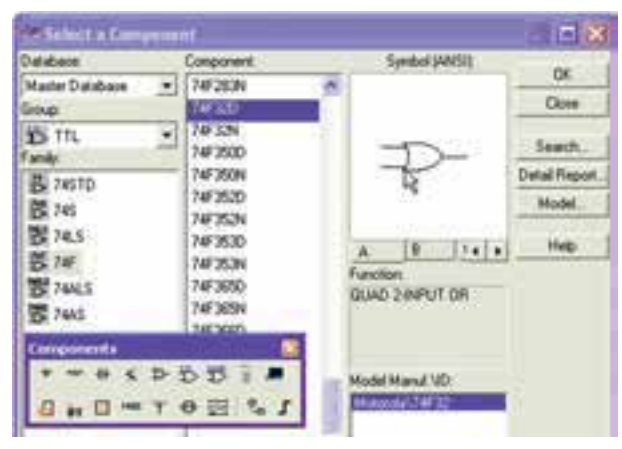

شکل 1-7 نحوهی انتخاب گیت منطقی OR

**نکته :**  در مــدارهای این بخش به ایـن دلیــل از کلید تبدیل استفاده کردهایم که در حالت قطع کلید بتوانیم کنتاکت کلید را به زمین اتصال دهیم تا در اثر ایجاد پالسهای ناخواسته در هنگام قطع و وصل کلید، مدار فعال نشود.

**1-1-9** کلیدهای مدار را مطابق جدول صحت 1-1 قطع و وصل کنید و نتایج را در جدول بنویسید.

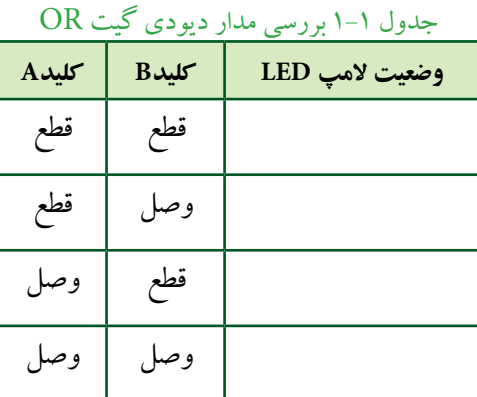

 **تمرین1-1** با استفاده ازدوعدد کلید SPDT، یک LED ویــکمقاومت، گیــت OR را ببندید ودرموردآن توضیح

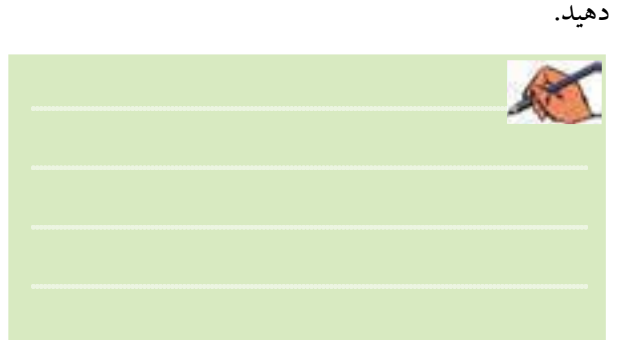

**1-1-10** با استفاده از ترانزیستور نیز میتوانید مدارگیت OR را آزمایشکنید. مدار شــکل 1-6 را ببندید و کلیدهای مــداررا مطابق جدول 1-2 تغییرحالت دهید و جدول صحت مدار را کامل نمائید.

11

برای آوردن گیت منطقی روی صفحه، ابتدا صفحهای باز میشود که روی آن حروف A ، B ، C و ...... نوشته شده است، با کلیک کردن روی یکی از حروف یکی از گیتهای مربوط به مدار مجتمع انتخاب میشود.

**1-1-12** مدار شــکل 1-8 را ببندید. بــرای اندازهگیری ولتــاژ خروجی نیــز ولتمتررا بهدو ســردیود LED وصل نمائیــد.آیا میدانید چــراولتمترمقدار1/66 ولت را نشــان میدهد؟ تحقیق کنید و توضیح دهید.

 $Ker = A$  $5v$ vcc  $J1$  $U^2_{10M}$ U1A KeykB 74F32D LED1 V 4 1.660  $32$ زمين ديجيتاليGND شکل 1-8 مدار گیت منطقی OR

در حالتی که کلید A وصل است

 در مدارهای دیجیتالی باید مطابق شکل 1-8 از زمین دیجیتالیاستفاده نمائید.

> **1-1-13** در مدار شکل ،1-8 کلیدهای A و B را مطابق جــدول صحت 1-3 تغییر حالت دهید ووضعیت نور المپ را بنویسید.

 **نکته مهم :**

جدول صحت 1-3 جدول بررسی مدار گیت OR

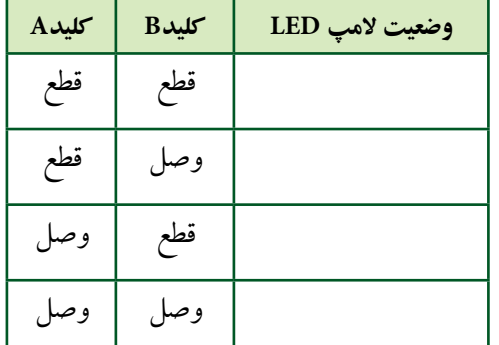

**1-1-14** در نرمافــزار مولتیســیم دســتگاهی بــه نــام LogicConverter یــا مبــدل منطقــی وجــوددارد کــه میتوانیــد عملیات مختلفی را باآن انجامدهید. بهعنوان مثال اگر جدول صحت گیتی را بنویســید، بــا فعال کردن یکی از دکمههــای این دســتگاهعبارت بولی گیت موردنظرنوشــته میشود و همچنین میتوانید مداری را طراحی کنید و جدول صحت و عبــارت منطقی آن را مالحظه نمائید. شــکل 1-9 موقعیت دستگاه مبدل منطقی را در نرمافزار نشان میدهد.

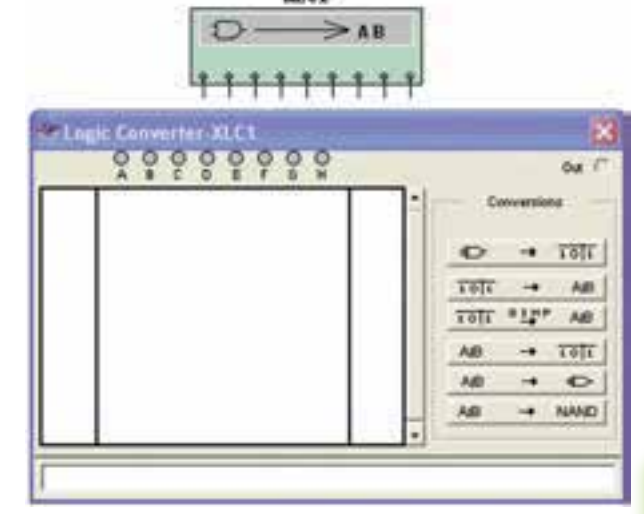

شکل 1-9 موقعیت دستگاه مبدل منطقی در نرمافزار

**1-1-15** دســتگاه Converter Logic را بــر روی صفحهی آزمایشــگاه مجازی بیآوریــد. ورودیهای مدار را ازقســمتهای A ،B و.... انتخاب کنیــد. اگردوورودی را انتخاب کنید، چهار ســطرودو ســتون برای ورودیها شکل میگیــردوبه ترتیــب اعداد صفــرویک منطقــی را مطابق اعــدادباینری بهورودیها اختصاص میدهد.دراین جدول،

ســتون اول از سمت چپ شمارهی سطر و ستون دوم در وسط مربوط بهورودیهاو ســتون سوم از ســمت راست خروجی را نشــان میدهد. با کلیک کردن بر روی عالمت ســؤال در ســتون خروجی جدول، یک بار عدد صفروبا کلیک مجدد عدد یــک به خروجی هر ســطراختصاص داده میشــود. به ایــن ترتیب میتوانیــد خروجی دلخواه خودرا بنویســید. به عنــوان مثال برای گیــت OR به ترتیب اعــداد باینری ،0 ،1 1 و 1 را بــرای خروجــی تعیین کنید. با فعــال کردن دکمهی عبــارت بولــی مربــوط بــه جــدول صحت بــرروی کادرپاییــن صفحهنوشــتهمیشــود. شــکل 1-10 جــدول و عبارت بولــی گیت منطقی OR را نشــان میدهد.

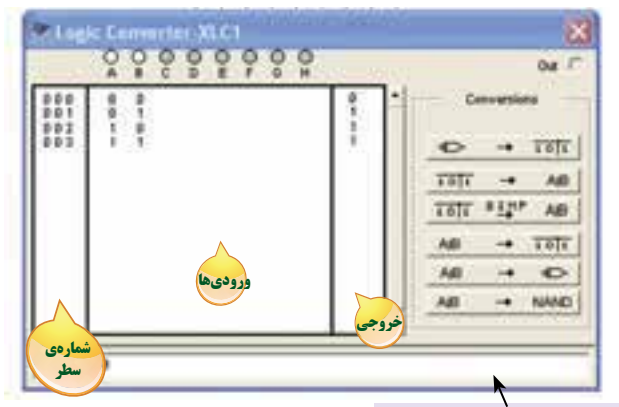

كادر مربوط به درج عبارت بولي

شکل 1-10 جدول صحت و عبارت بولی گیت منطقی OR

**1-1-16** در شکل 1-11 کلیدهای مربوط به تبدیل را در

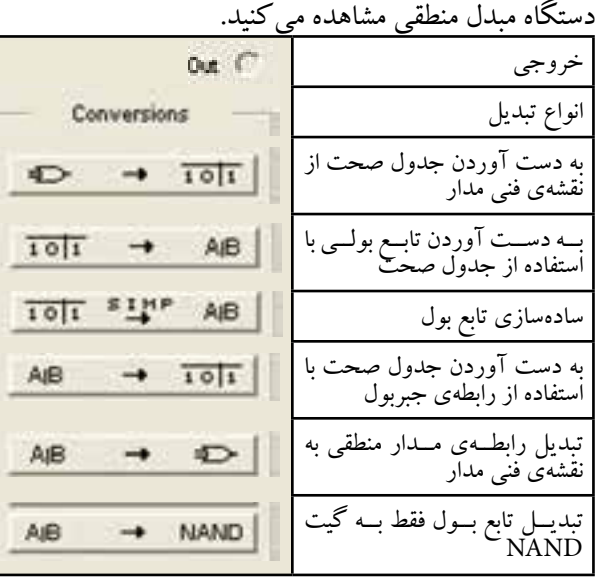

شکل 1-11 کلیدهای مربوط به دستگاه مبدل منطقی

با توجهبه شکل 1-11 درمییابیم کهدستگاه مبدل منطقی میتواند کاربردهای گســتردهای داشته باشــد. در فصلهای بعدی بیشتربه عملکرد این دستگاه خواهیم پرداخت. **1-1-17** گیت منطقی OR با ســهورودی را ازقســمت Digital Misc مطابــق شــکل 1-12 بــرروی صفحهی کار نرمافزار بیآورید.

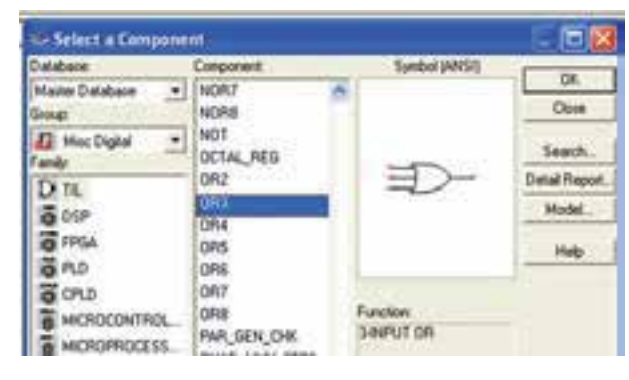

شکل 1-12 نحوهی استفاده از گیت OR با سه ورودی **1-1-18**مدار شــکل 1-13 را ببندید وبا تغییر کلیدهای ورودی جدول صحت 1-4 را کامل نمائید.

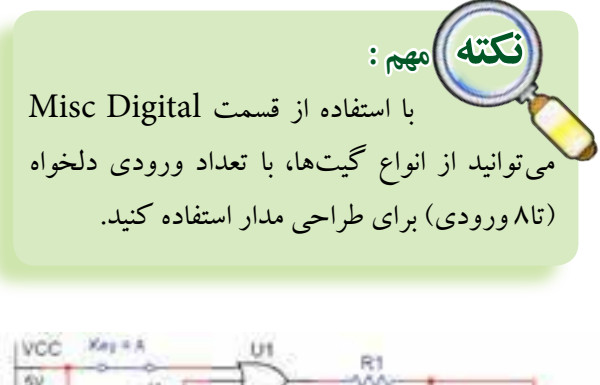

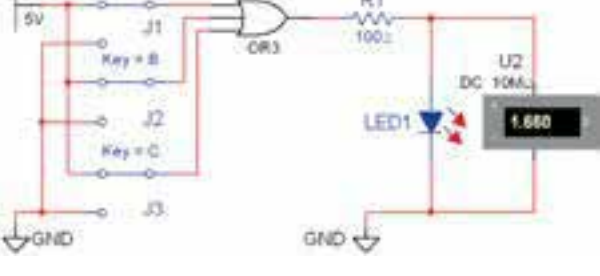

شکل 1-13 مدار گیت OR با سه ورودی

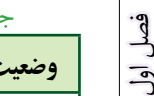

 $14$ 

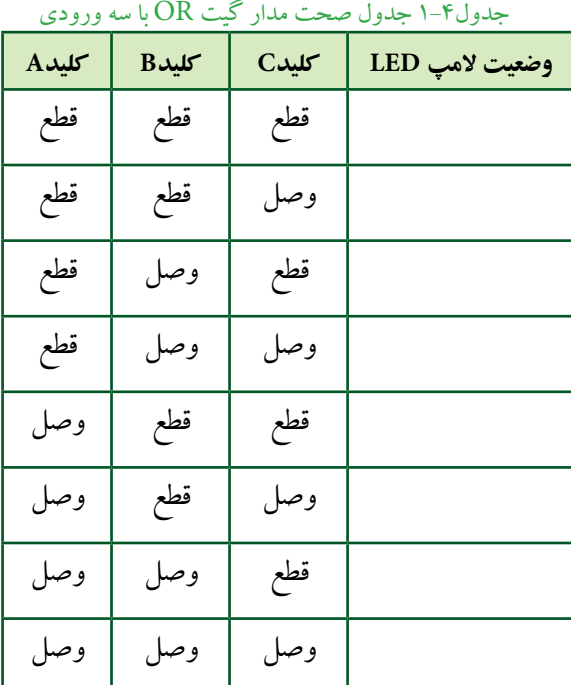

 **تمرین 1-2** با استفاده ازقسمت Digital Misc گیتهای که بیش از ســه ورودی دارند را ببندید و نتایج به دست آمده را بنویسید.

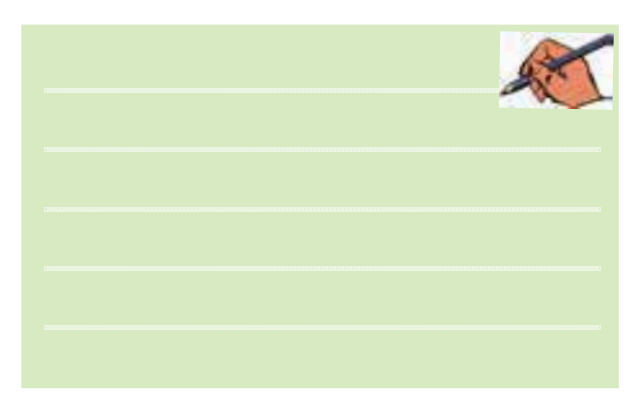

**1-1-19** یکی دیگر از قابلیتهای دستگاه مبدل منطقی، نوشتن عبارت منطقی گیت یا مدارمنطقی است که جدول آن را کامل کردهاید. پــس از اینکه جدول مدار گیت را تکمیل کردیــد،دکمــهی تبدیل جدول بــهعبارت را فعــال نمائید. عبارت منطقی مربوط به مدار در کادر پایین صفحهی دستگاه ظاهرمیشــود. شکل 1-14 موقعیت این دکمهو کادرعبارت منطقی را نشان میدهد.

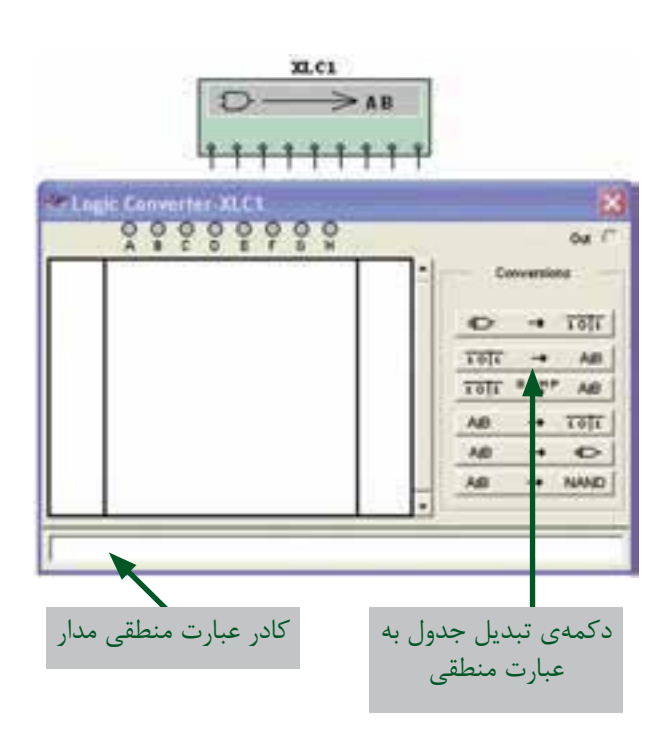

شکل 1-14 موقعیت دکمهی تبدیل جدول به عبارت منطقی و کادر عبارت منطقی دستگاه مبدل

**1-1-20**با فعال کردن دکمهیsimplify شــکل ساده شــدهی عبارت منطقی در کادر مربوطه ظاهر خواهد شد. در شــکل 1-15 موقعیت این دکمه و عبارت ساده شدهی گیت NAND را مشاهده میکنید.

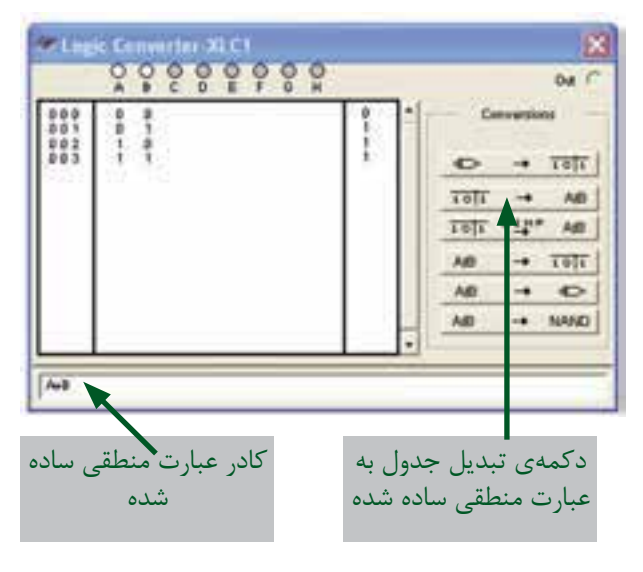

شکل 1-15 موقعیت دکمهی ساده کردن عبارت منطقی

**1-2 آزمایش 2 : دروازهی منطقی AND 1-2-1**مدار شــکل 1-16 را ببندیــد. این مدارمربوطبه دروازهی منطقــی دیــودی گیت ANDاســت.دراین مدار زمانی المپ روشن میشــود که هر دو کلید در حالت وصل

قرار داشته باشد.

VCC R1 1000 10V  $Kay = A$  $D2$ R<sub>2</sub> J1 1N4001GP  $Ker\varphi = B$ D<sub>3</sub> 1N4001GP  $J2$ 

شکل 1-16 مدار دیودی گیتAND در حالتی که هر دو کلید A و B وصل است.

**1-2-2**درمــدار شــکل 1-16 ازدیــود LED واقعــی استفاده شده است.

**نکته :** در زمان استفاده از دیود LED سه بعدی، این دیود را چرخش افقی دهید (Flip Horizontal) تا پایهی مثبت آن در سمت خروجی مدار قرار گیرد.

**1-2-3** کلیدهــای مدار شــکل 1-16 را تغییر وضعیت دهید و جدول صحت 1-5 را کامل کنید.

### جدول 1-5 جدول صحت مدار دیودی گیت AND

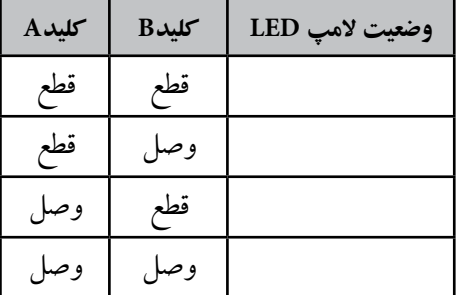

**1-2-4** مدار ترانزیســتوری گیت AND را در شــکل 1-17 مشــاهده میکنید. مداررا ببندید و جدول صحت 1-6 را با تغییروضعیت کلیدهای A و B تکمیل نمائید.

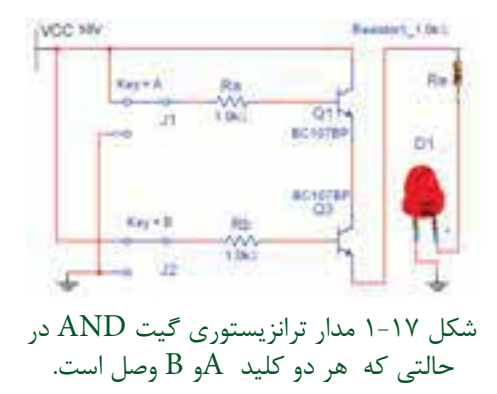

جدول 1-6 جدول صحت مدار ترانزیستوری گیت AND

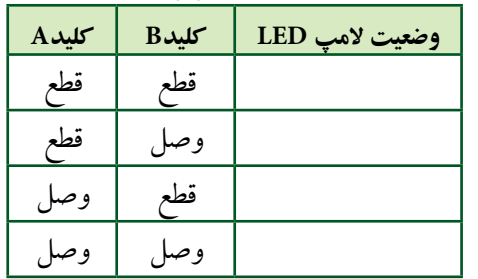

**1-2-5** گیت منطقی AND به شمارهی فنی D08F74 را از قســمت گیتهای منطقی TTL بــرروی صفحهی کار آزمایشــگاه مجــازی بیآورید. مــدار شــکل 1-18 را ببندید. کلیدهای مــدار را مطابق جدول 1-7 تغییــروضعیت دهید و جدول صحت مدار را کامل کنید.

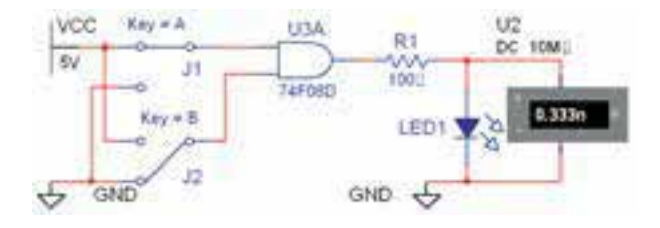

شکل 1-18 مدار گیت منطقی AND

جدول1-7 جدول بررسی مدار گیت AND

| كلىدA | کلیدB | وضعيت لامپ LED |
|-------|-------|----------------|
| قطع   | قطع   |                |
| قطع   | وصا   |                |
| وصل   | قطع   |                |
| وصل   | وصا   |                |

 $\gamma$ 

فصل اول

 **سؤال 1 :** آیــا میتوانید با اســتفاده ازدستگاه مبدل منطقی جدول صحت گیت AND را بنویســید و عبــارت بولی این گیت را مشــاهده نمائید؟ تمرین کنید وروش کار را توضیح دهید.

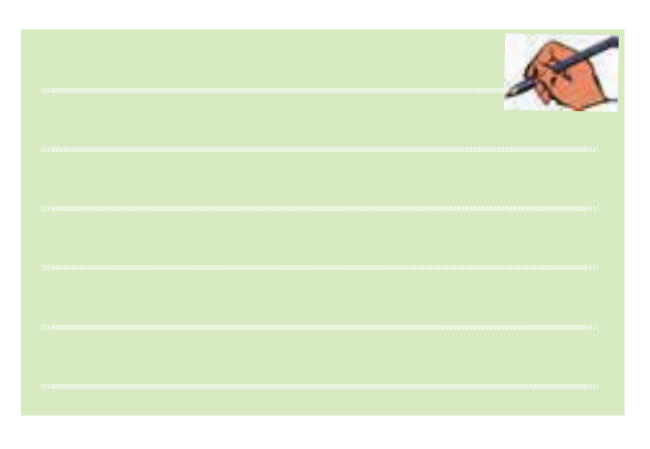

**1-2-6** با اســتفاده از گیت منطقــی D11F74 که یک دروازهی منطقی AND با سهورودی است، مداری را مطابق شکل 1-19 ببندید و جدول صحت 1-8 را کامل نمائید.

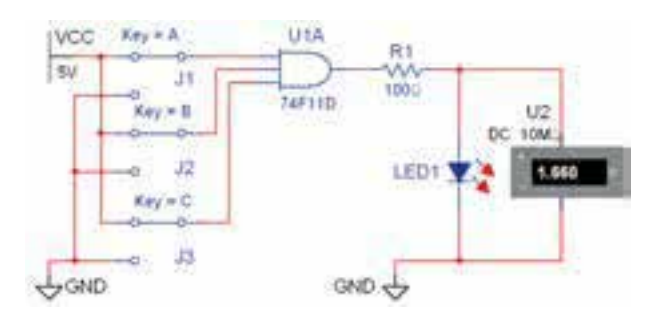

شکل 1-19 مدار گیت منطقی AND با سه ورودی

جدول1-8 جدول صحت مدار گیت AND با سه ورودی

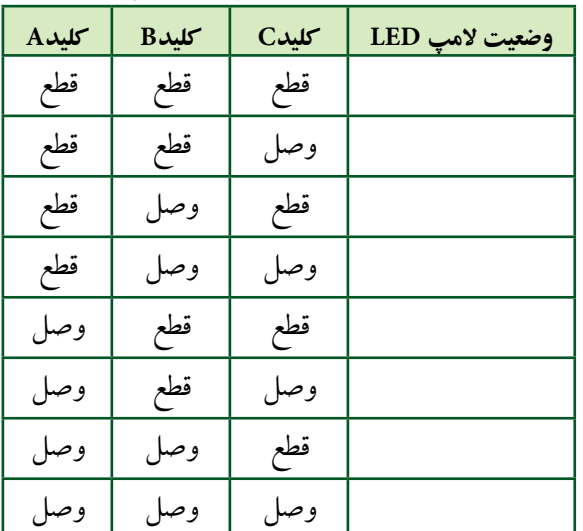

 **سؤال :2** در کــدام حالت ازوضعیت کلیدها المپ روشن خواهد شد؟ شرح دهید.

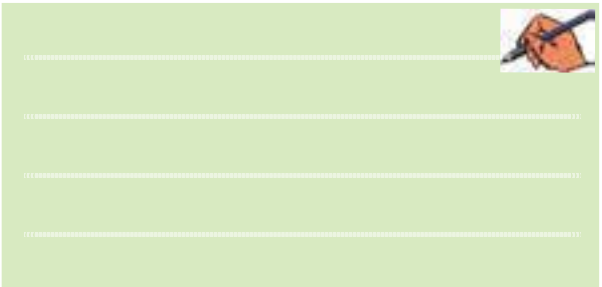

 **سؤال 3 :** آیا میتوانید گیت AND با چهارورودی را در نرمافزار مولتیسیم شناسایی کنید ومدار آن را ببندید؟ تجربه کنید و نتیجه را همراه با جدول صحت مربوطه رسم نمائید.

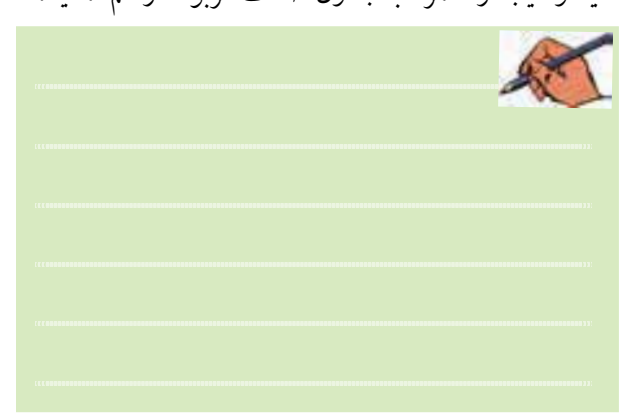

**1-3 آزمایش 3 : دروازهی منطقی NOT 1-3-1** شــکل 1-20 مــدار معادل ترانزیســتوری گیت منطقــی NOT را نشــان می دهد. مدار را ببندیــد و اثر قطع و وصل کلید را روی روشن شدن LED شرح دهید.

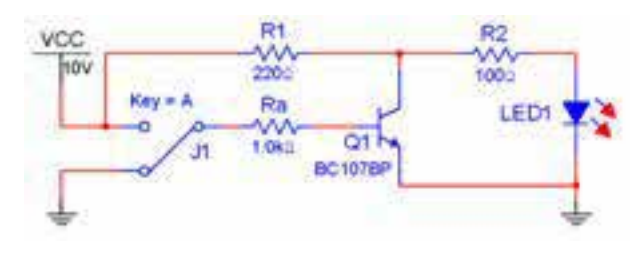

شکل 1-20 مدار ترانزیستوری گیت NOT در حالتی که کلید A قطع است.

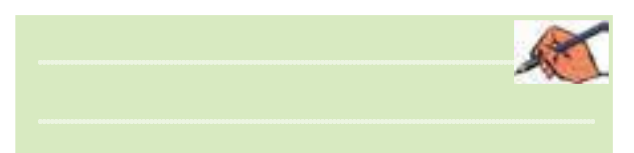

**1-3-2** گیت منطقی NOT به شــمارهی فنی D04F74 را از قســمت گیتهای منطقی TTL بــرروی صفحهی کار آزمایشگاه مجازی بیآورید. مدار شکل 1-21 را ببندید. کلید A را مطابــق جدول صحت 1-9 تغییروضعیت دهید و جدول را کامل کنید.

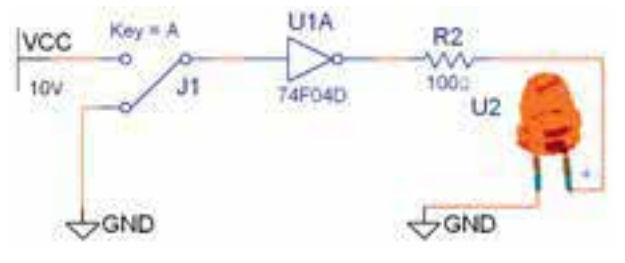

شکل ۲۱-۱ مدار گیت منطقی NOT در حالتی که کلید A قطع است.

جدول 1-9 جدول صحت مدار گیت NOT

| كلىدA | وضعيت لامپ LED |
|-------|----------------|
| قطع   |                |
| وصل   |                |

 **ســؤال 4 :** آیا میتوانید با استفاده ازدستگاه مبدل منطقی جــدول صحت گیت NOT را بنویســید ونماداین گیت را مشاهده نمائید؟ تمرین کنید و روش کار را توضیح دهید.

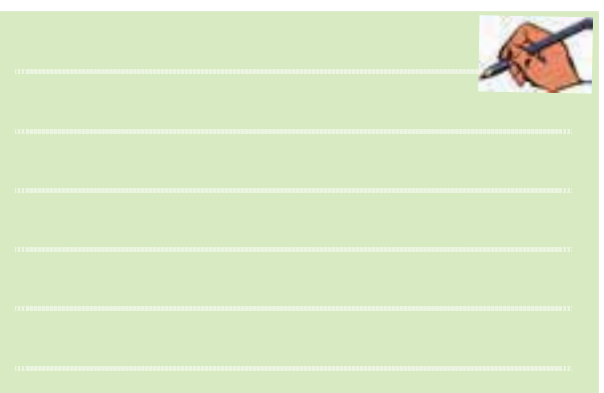

**1-4 آزمایش :4 دروازههای منطقیترکیبی 1-4-1**بــا ترکیب برخی ازدروازههــای منطقی یا پایهبا یکدیگردروازههای منطقی جدیدی بهوجودمیآیند، کهدر ساخت مدارهای الکترونیکی، دیجیتالی و کامپیوتری کاربرد فراوان دارند. یکی از انواع اینگونه دروازههای منطقی گیت منطقی NAND اســت. شکل 1-22 مداراین دروازهرا نشان میدهد. مدار را ببندید و جدول صحت 1-10 را کامل کنید.

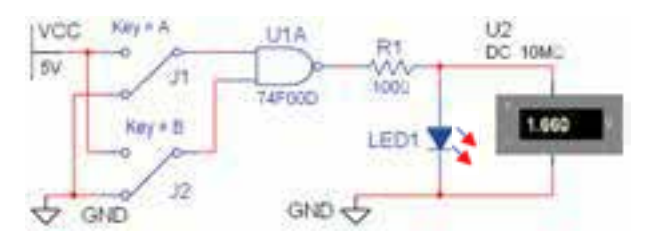

شکل 1-22 مدار گیت منطقی NAND در حالتی که کلیدهای A وB قطع هستند.

#### جدول 1-10 جدول صحت مدار گیت NAND

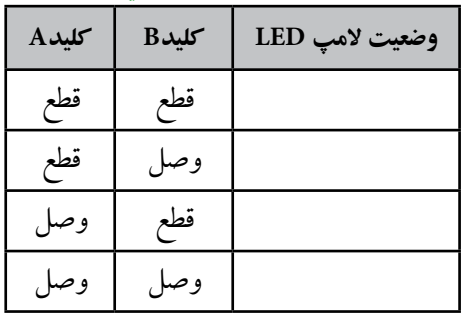

**1-4-2** با استفاده از دســتگاه مبدل منطقی جدول گیت NAND را بنویســید ودکمهی تبدیل جدول به گیت را فعال نمائید. نتیجهی کار را توضیح دهید.

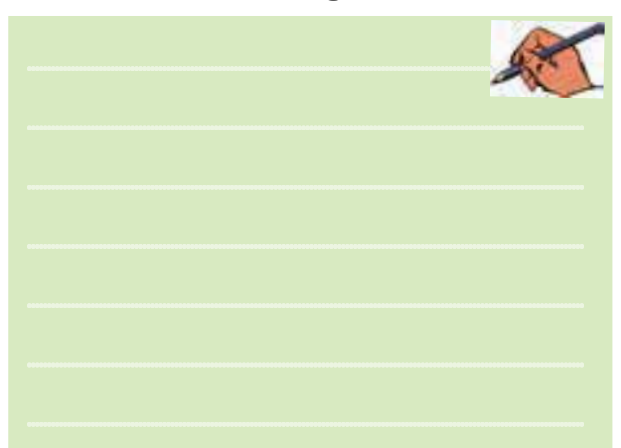

**تمرین 1-3** جدول صحت گیتهایی را کهتا کنون باآنها آشنا شدهاید، در دستگاه مبدل کامل کنید سپس عبارت منطقی هریکرا پسازفعال کردن دکمهی تبدیل جدول به عبارت مشاهده نمائید. برای تمرین بیشتر، شکل ساده شدهی عبارت منطقی را با استفاده از دکمهی معظیفی افع برای گیتهای مذکوربهدست آورید. نتیجهی این فعالیت را توضیح دهید.

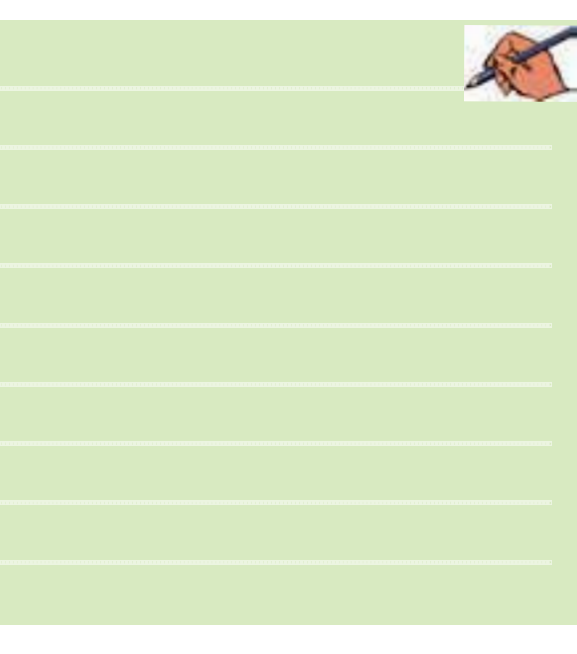

**1-4-3** مدار شــکل 1-23 گیت منطقــی NAND را با ســهورودی نشــان میدهد، مداررا ببندید و جدول صحت 1-11 را کامل کنید.

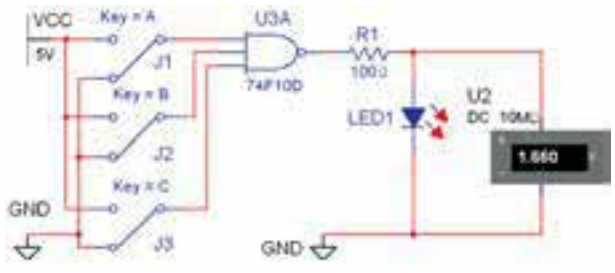

شکل 1-23 مدار گیت منطقی NAND با سه ورودی در حالتی که هر سه کلید A ،B وC قطع است.

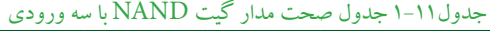

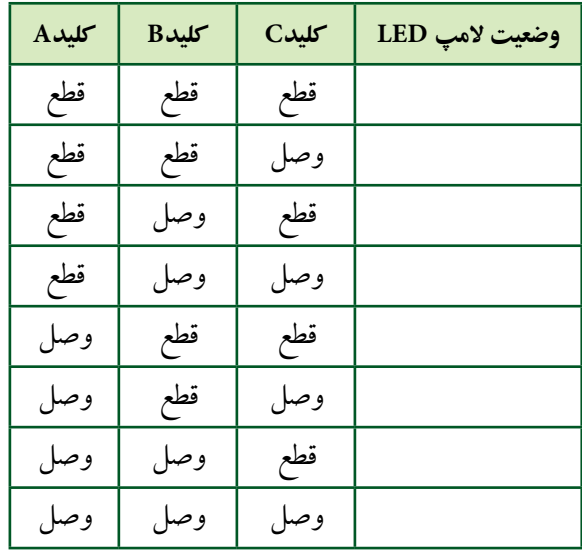

**1-4-4** مدار شکل 1-24 مدارالکترونیکی سادهی گیت منطقی NAND را نشان میدهد. مداررا ببندید ونتیجهیتغییر وضعیت کلیدها را تشریح کنید.

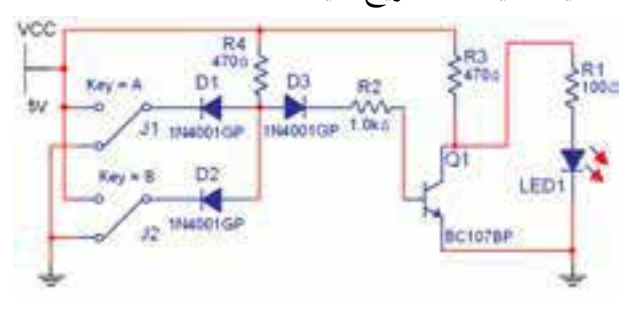

شکل 1-24 مدار الکترونیکی سادهی گیت منطقی NAND در حالتی که هر دو کلید AوB قطع است.

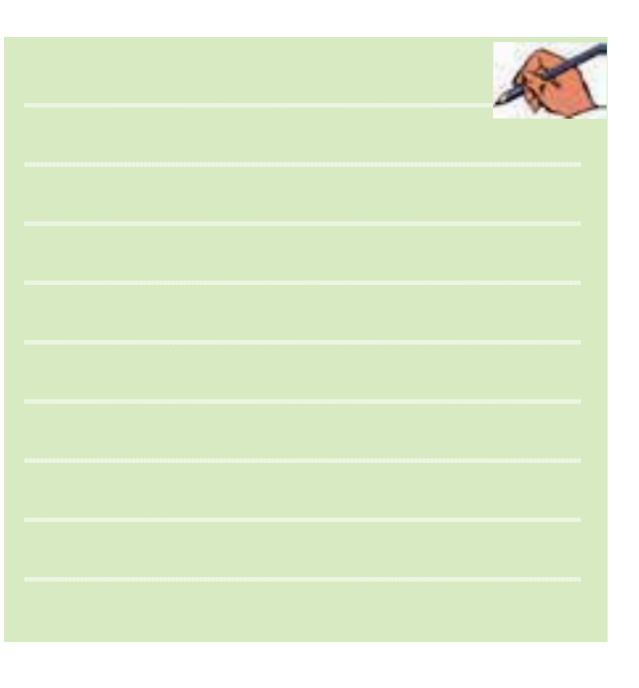

**1-4-5** دروازهی منطقی NOR از ترکیب دروازههای OR و NOT بــهوجــود میآیــد. گیت منطقــی NOR به شــمارهی فنــی D02F74 بادوورودی را بــرروی صفحهی کارآزمایشــگاه مجازی بیآورید. مدار شکل 1-25 را ببندید. بــا تغییر حالت کلیدهای مدار جــدول صحت 1-12 را کامل کنید.

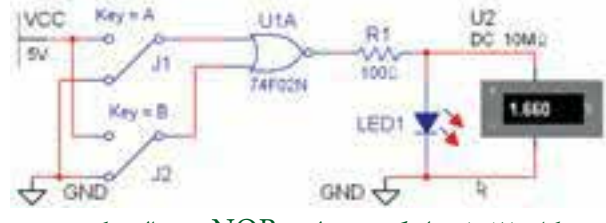

شکل 1-25 مدار گیت منطقی NOR در حالتی که هر دو کلید A و B قطع است

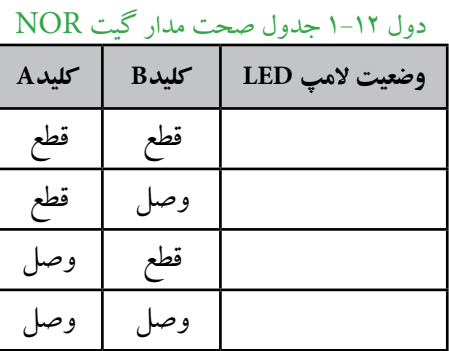

**1-4-6** جــدول صحــت مدار گیت منطقی NOR ســه ورودی را با استفاده از دستگاه مبدل منطقی مطابق شکل-26 1 کامــل کنید. با فعال نمودن دکمــهی تبدیل جدول به مدار گیت منطقی ودکمهی تبدیل بهعبارت منطقی مداراین گیت و عبارت آن را مشاهده نمائید.

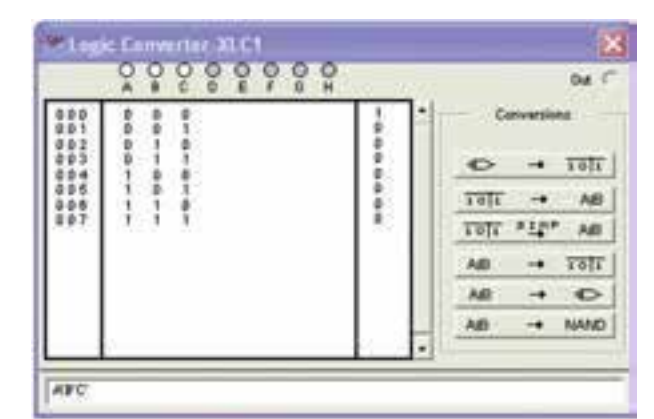

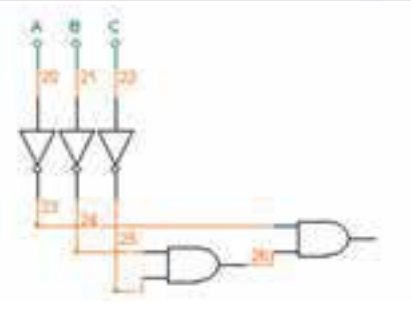

 شکل 1-26 مدار و جدول صحت گیت منطقی NOR با سه ورودی با استفاده از دستگاه مبدل منطقی

**1-4-7** همانطور که در شــکل 1-26 مالحظه میکنید، مدار رسم شـــده در دستگاه مبدل منطقی با مدار گیت منطقی NOR با سهورودی تفاوت دارد. آیا میتوانید توضیح دهید کــهاین مدارهمان مدار گیت منطقی NOR با ســهورودی است؟ تحقیق کنید و نتیجه را در چند سطرتوضیح دهید.

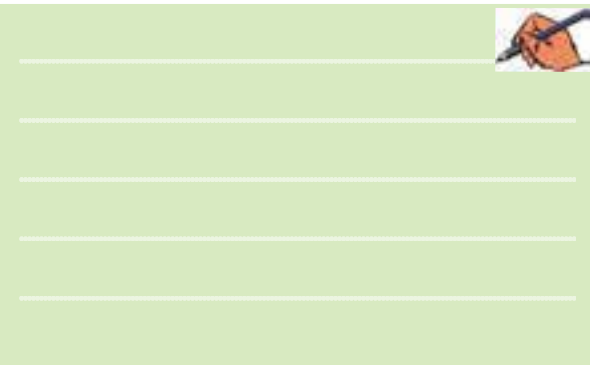

فصل اول**1-4-8** مدار الکترونیکی ســادهی گیت منطقی NOR را مطابق شکل 1-27 ببندید و جدول صحت 1-13 را با تغییر کلیدهای مدار کامل کنید.

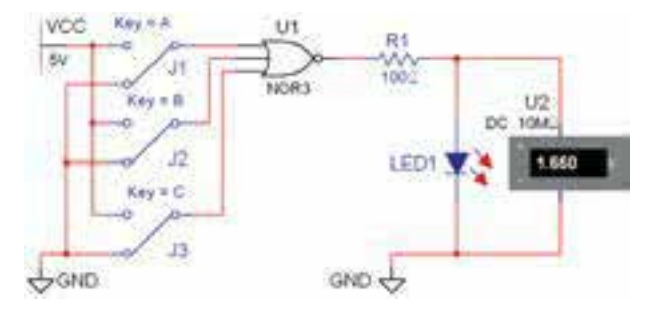

شکل 1-27 مدار الکترونیکی سادهی گیت منطقی NORدر شرایطی که کلیدهای A وB و C قطع است.

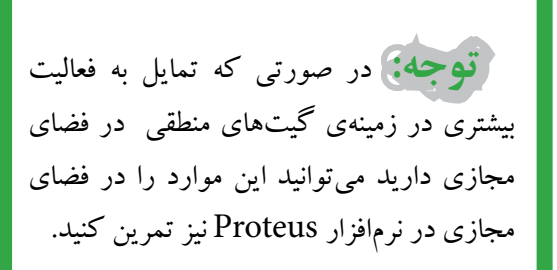

#### جدول1-13 جدول صحت مدار گیت NOR با سه ورودی

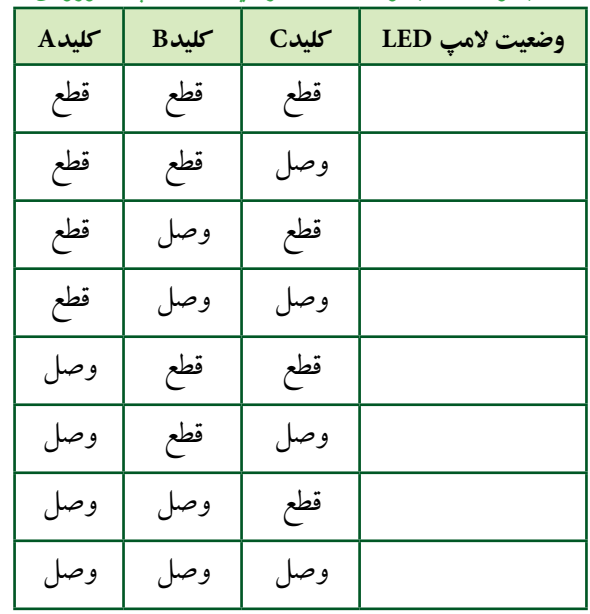

## **1-5 آزمایش 5 : گیت منطقی XOR و XNOR**

**1-5-1**مدار شــکل 1-28 را ببندید. گیت منطقی XOR بــه شــمارهی فنــی D86F74 را ازقســمت TTL بــرروی صفحهی کار بیآوریــد. کلیدهای مدار را تغییر حالت دهید و جدول صحت 1-14 را کامل کنید.

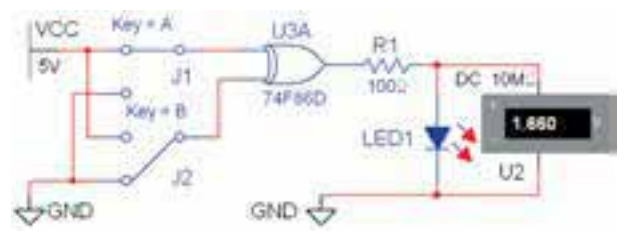

شکل ۲۸-۱ مدار گیت منطقی XOR در حالتی که کلید A وصل و کلید B قطع است.

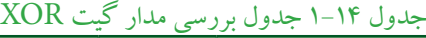

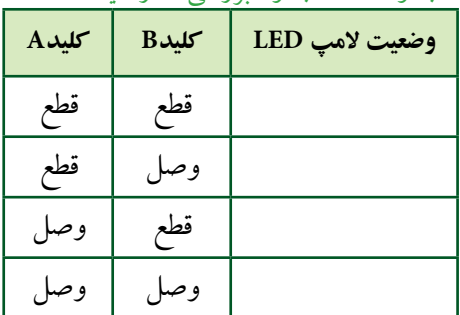

**1-5-2**دردستگاه مبدل منطقی نتیجهی جدول 1-14 را وارد نمائید. دکمهی تبدیل جــدول به عبارت منطقی را فعال کنید. چه عبارتی در کادر مربوطه نوشــته خواهد شد؟ تجربه کنید و توضیح دهید.

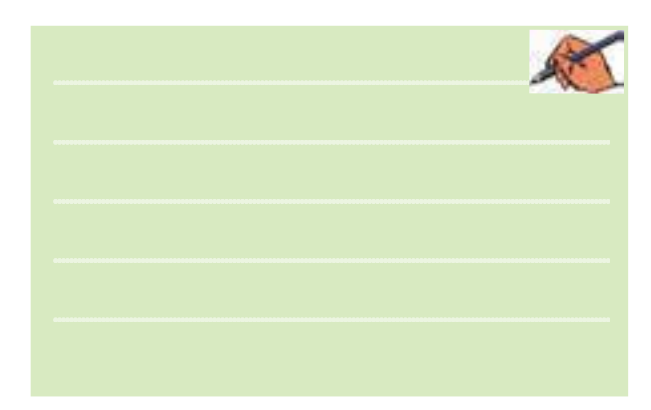

**1-5-3** مدار گیت XOR با ســهورودی را ازقســمت Digital Misc برروی میز کارآزمایشگاه مجازی بیآورید و مدار شکل 1-29 را ببندید.

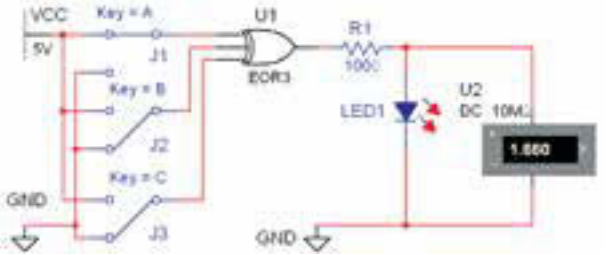

شکل 1-29 مدار گیت منطقی XOR با سه ورودی در حالتی که کلید A وصل و کلیدهای B و C قطع هستند.

**1-5-4**بــا قطــع ووصــل کلیدهای مدار شــکل 1-29 جدول صحــت 1-15 را کامــل نمائید. چه نتیجــهی کلی را میتــوان درمورد گیت منطقی XOR بیان کرد؟تحقیق کنید و توضیح دهید.

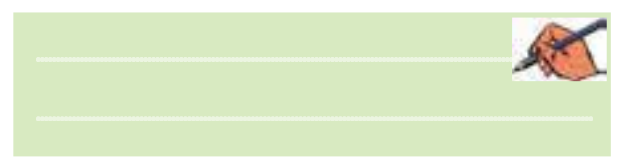

#### جدول1-15 جدول صحت مدار گیت XOR با سه ورودی

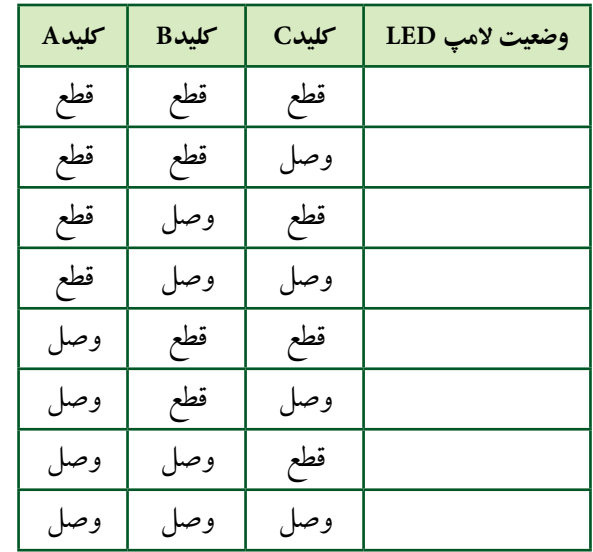

**1-5-5** نتیجهی جدول 1-15 رادردستگاه مبدل منطقی وارد کنید ودکمهی تبدیــل به عبارت منطقی و مدار را فعال

نمائید و در مورد آن توضیح دهید.

**1-5-6** مدار شکل 1-30 را ببندید.

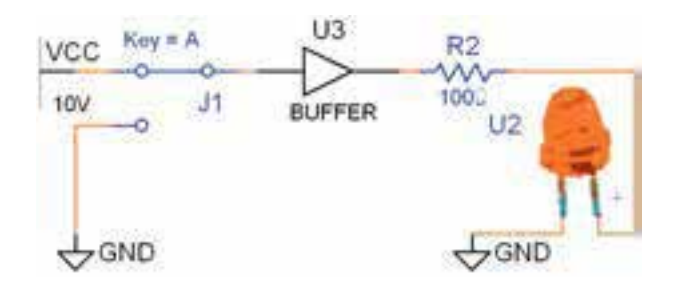

شکل 1-30 مدار گیت منطقی بافر )Buffer )در حالتی که کلید وصل است. **1-5-7**بــا قطع ووصل کلید مدار شــکل 1-30 جدول صحت 1-16 را کامل کنید.

$$
\text{Buffer } (\text{mid}) \xrightarrow{\text{ell} \text{vert}} \text{[left]} \xrightarrow{\text{ell} \text{vert}}
$$
\n
$$
\text{LED } \text{[left]} \xrightarrow{\text{mid}} \text{[left]} \xrightarrow{\text{mid}} \text{[left]} \xrightarrow{\text{mid}} \text{[left]} \xrightarrow{\text{mid}} \text{[right]} \xrightarrow{\text{mid}} \text{[right]} \xrightarrow{\text{mid}} \text{[right]} \xrightarrow{\text{mid}} \text{[right]} \xrightarrow{\text{[left]} \xrightarrow{\text{[left]} \text{[left]} \xrightarrow{\text{[left]} \xrightarrow{\text{[right]} \xrightarrow{\text{[right]} \xrightarrow{\text{[right]} \xrightarrow{\text{[right]} \xrightarrow{\text{[right]} \xrightarrow{\text{[right]} \xrightarrow{\text{[right]} \xrightarrow{\text{[right]} \xrightarrow{\text{[right]} \xrightarrow{\text{[right] \xrightarrow{\text{[right]} \xrightarrow{\text{[right] \xrightarrow{\text{[right] \xrightarrow{\text{[right> [right] \xrightarrow{\text{[right] \xrightarrow{\text{[
$$

**1-5-8**نتایج به دست آمده از جدول 1-16 را با جدول 1-9 مقایســه کنیــد وتفــاوت دو گیــت منطقی بافــرونات )NOT )را بنویسید.

وصل

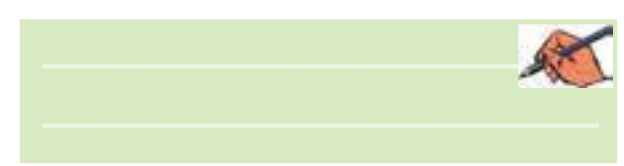

**تمرین 1-4**جــدول صحت گیت بافر را در دســتگاه مبدل منطقی کامل نمائید و دکمهی تبدیل جدول به عبارت منطقی را فعال کنید و نتیجه را بنویسید.

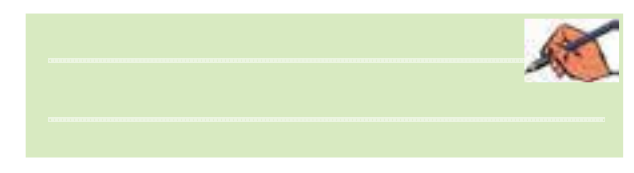

فصل اول**1-5-9**بــا اســتفاده ازعبارت منطقی، شــکل مداررا به دســت آورید. آیا با مدار شــکل 1-30 انطباق دارد؟ شــرح

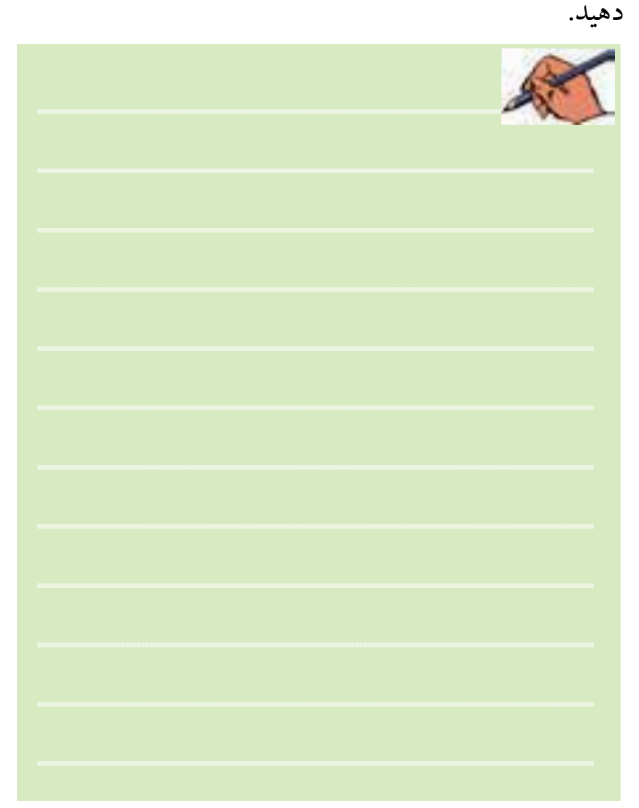